# Das ePaper der tz

## Einfach. Praktisch. Überall.

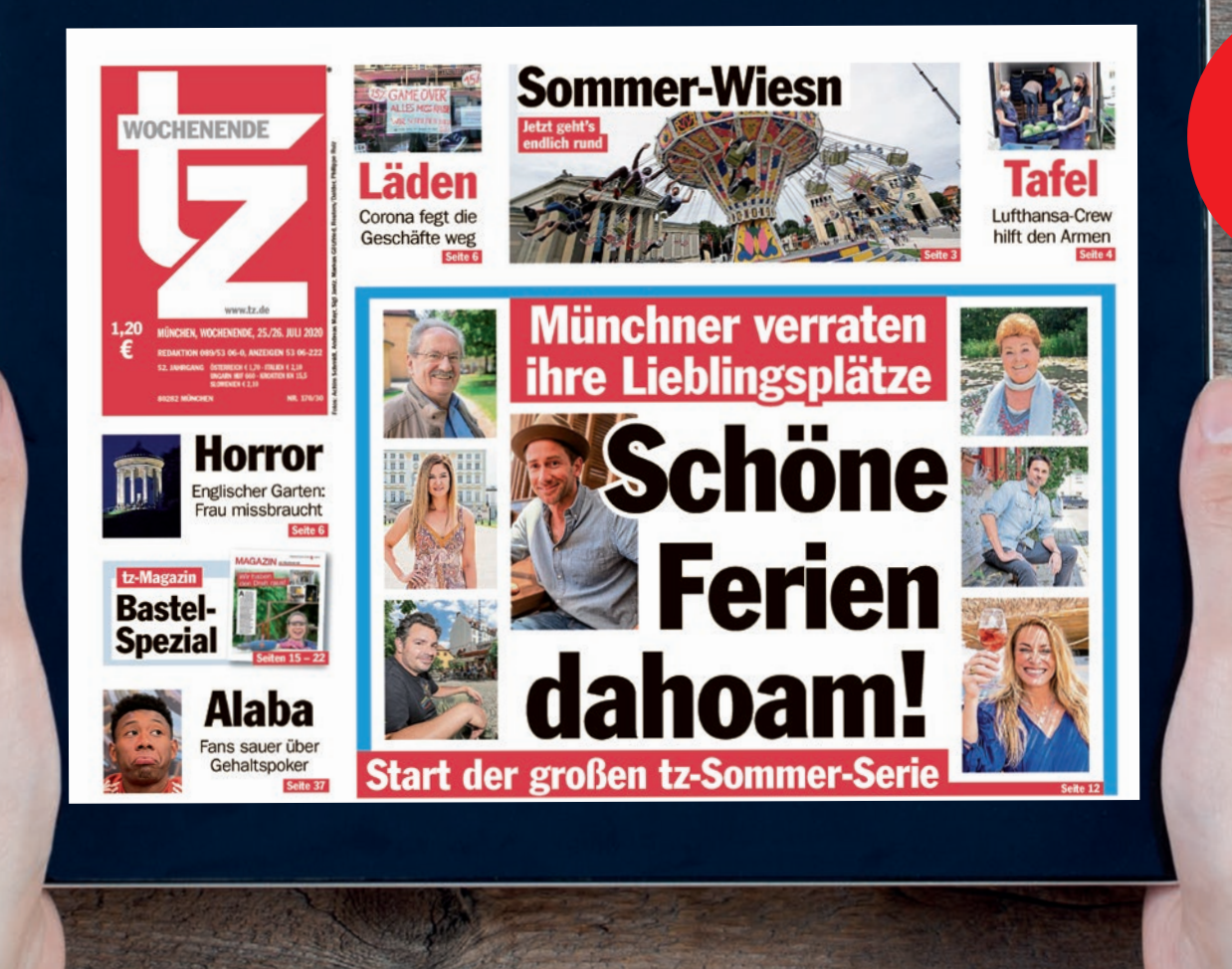

Alle Funktionen und viele Tipps!

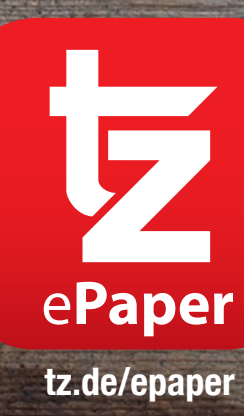

### **Liebe Leserin, lieber Leser,**

**wir freuen uns sehr, dass Sie sich für die digitale Ausgabe der tz entschieden haben.** 

**Mit dieser Broschüre möchten wir Ihnen den Einstieg in das ePaper erleichtern und Ihnen einen schnellen Überblick über alle Funktionen und Extras bieten.** 

#### **Ihr Serviceteam der tz**

### Alle Vorteile auf einen Blick

**Einfach. Praktisch. Überall.**

**Frühzeitig informiert: Das ePaper steht bereits gegen 19 Uhr am Vorabend bereit.**

- **Offline lesen: Einmal heruntergeladen, können Sie von jedem Ort auf Ihre Ausgabe zugreifen.**
- **Speichern: Einzelne Seiten oder Ausgaben können gespeichert werden.**

**Interaktiv: Rätsellösen direkt im ePaper, Lesezeichen setzen oder nach Stichworten suchen.** 

## Inhalt

### **ePaper App (Tablet / Smartphone):**

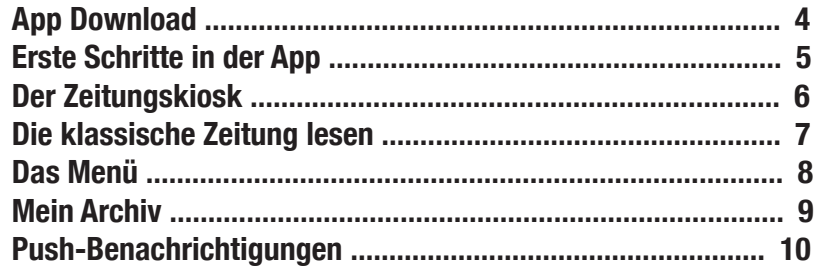

### **ePaper Leseportal (Computer):**

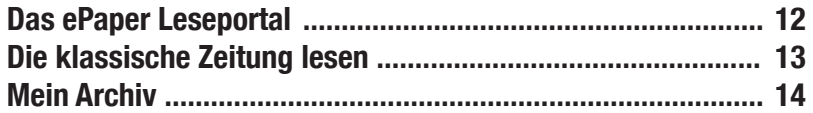

## Die ePaper App auf dem Tablet oder Smartphone

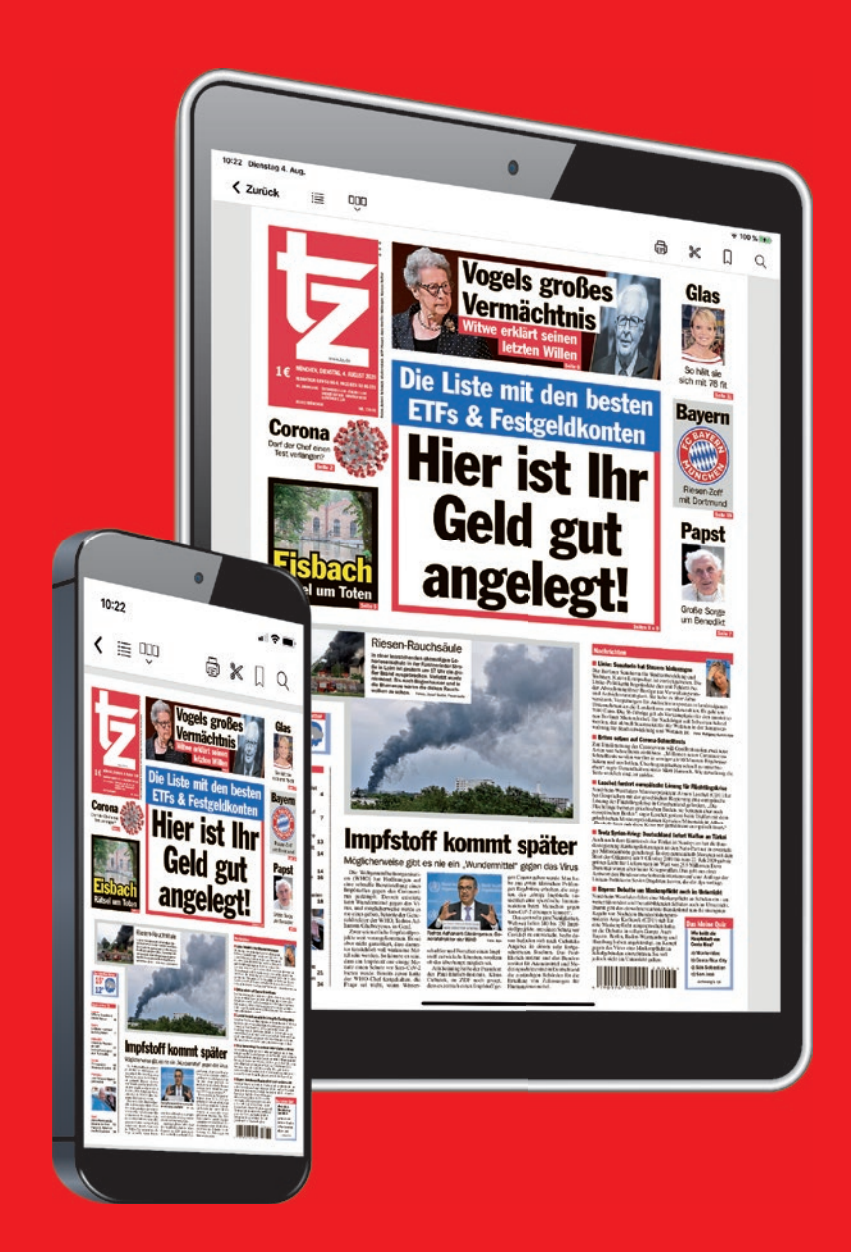

**Die ePaper App der tz finden Sie im App Store von Apple und im Google Play Store.**

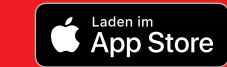

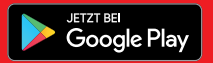

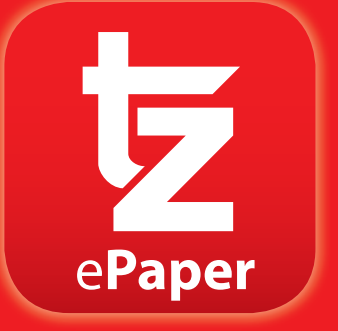

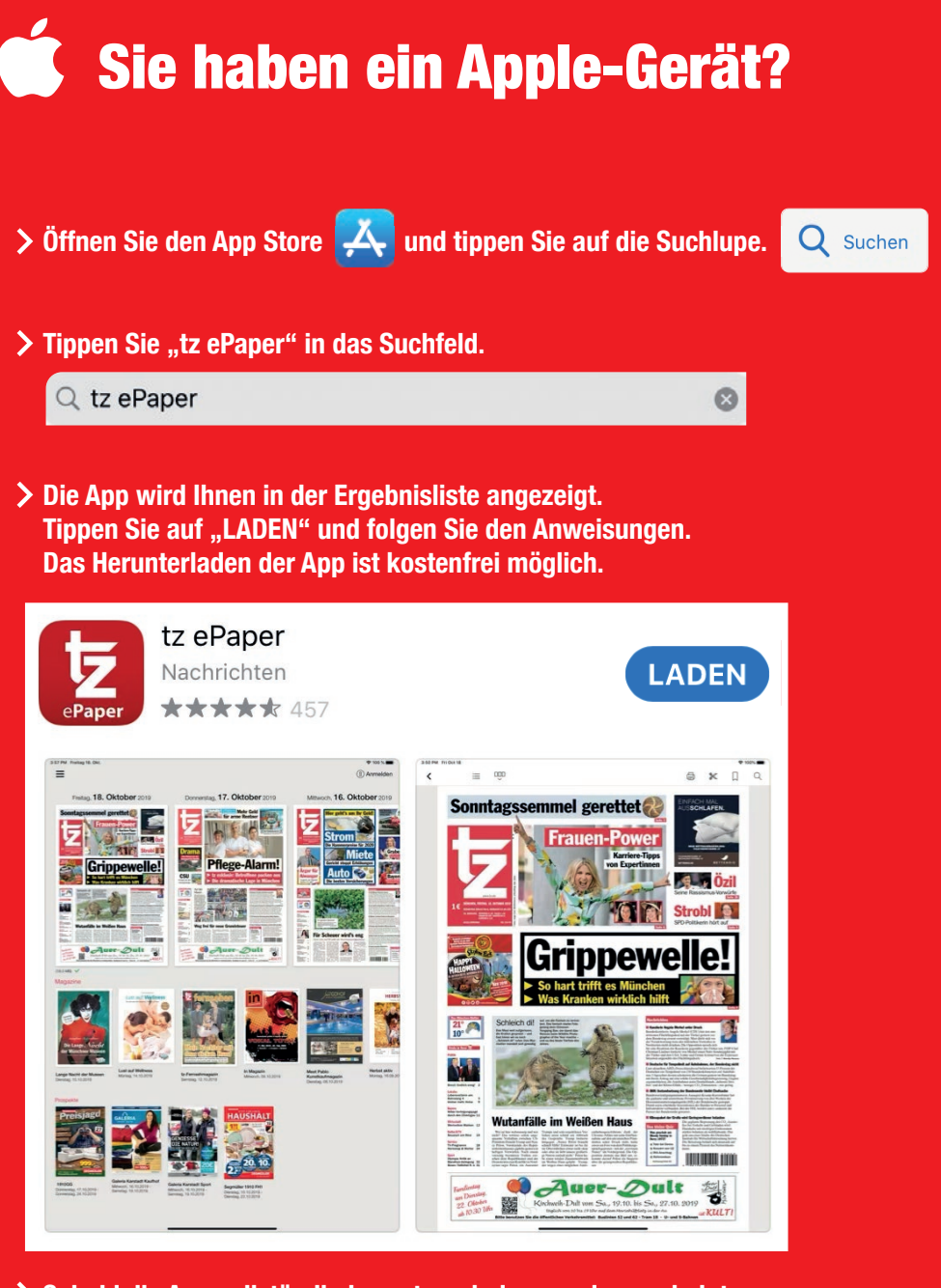

**Sobald die App vollständig heruntergeladen wurde, erscheint der "Öffnen"-Knopf. Drücken Sie diesen, um die App zu starten.**

## Sie haben ein Android-Gerät? **<sup>4</sup>**

- **Öffnen Sie den Play Store.**
- > Tippen Sie ..tz ePaper" in das Suchfeld.

 $tz$  epaper  $Q$ 

**Die App wird Ihnen in der Ergebnisliste angezeigt. Tippen Sie auf "Installieren" und folgen Sie den Anweisungen. Das Herunterladen der App ist kostenfrei möglich.**

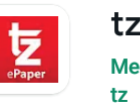

tz ePaper Mediengruppe Münchner Merkur/

**Sobald die App vollständig heruntergeladen wurde, erscheint der "Öffnen"-Knopf. Drücken Sie diesen, um die App zu starten.**

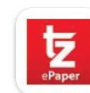

tz ePaper Mediengruppe Münchner Merkur/tz

Enthält Werbung · In-App-Käufe

#### **Deinstallieren**

Öffnen

**Installieren** 

## Erste Schritte in der App **State Schritte in der App** Smartphone und Tablet **Final** 5

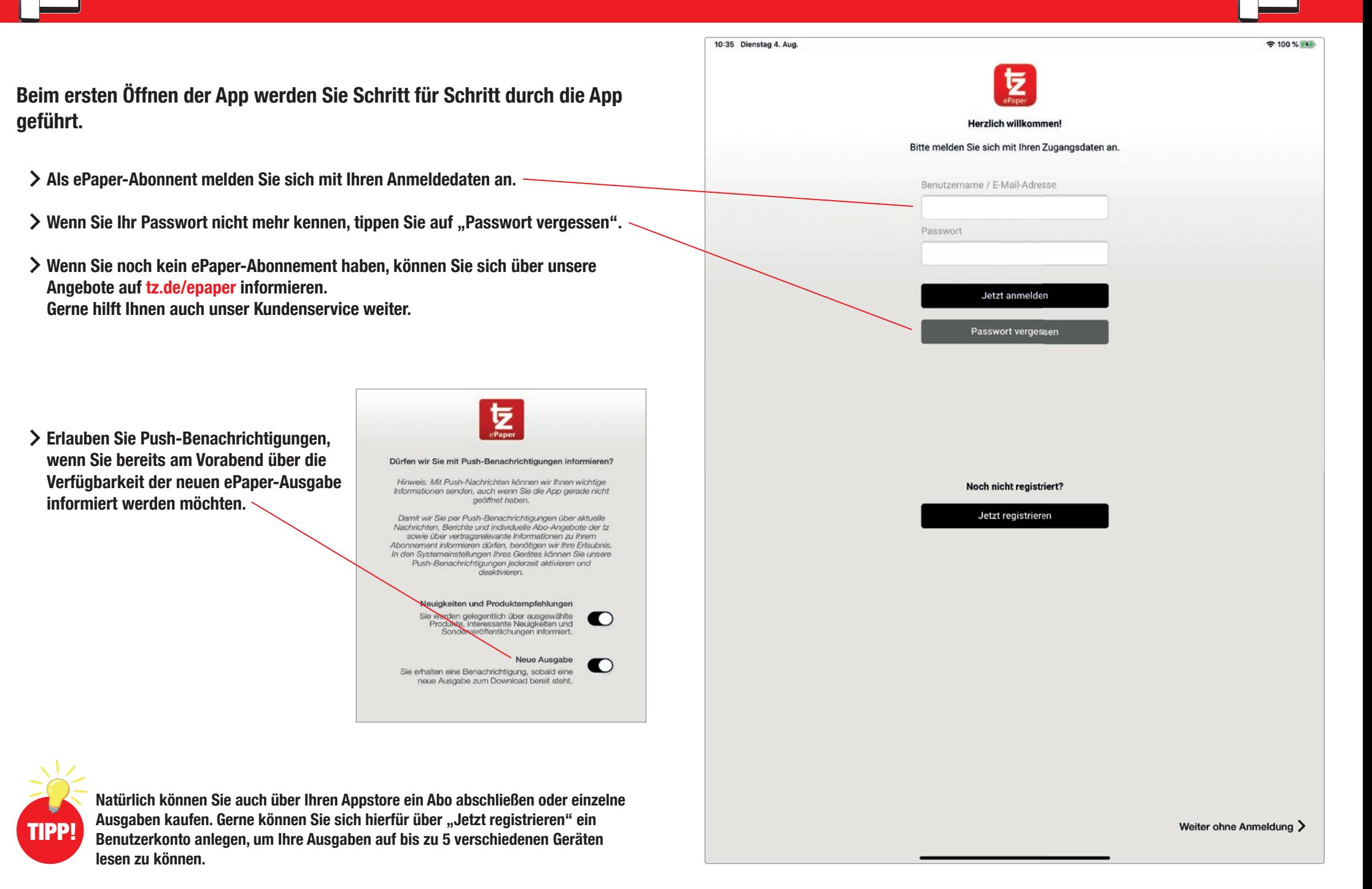

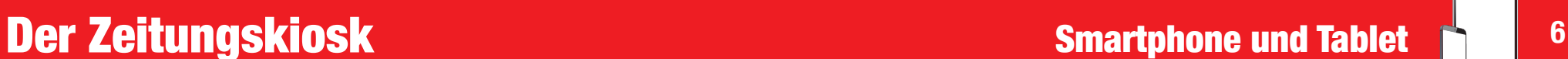

**Im Zeitungskiosk werden Ihnen die sieben aktuellsten Ausgaben Ihrer tz angezeigt.**

- **Durch Antippen der gewünschten Ausgabe laden Sie diese herunter.**
- **Den Fortschritt des Downloads sehen Sie am Balken unter der gewählten Ausgabe.**
- **Sobald Ihre Ausgabe heruntergeladen wurde, öffnet sie sich automatisch. Heruntergeladene Ausgaben erkennen Sie an dem grünen Haken unter der Titelseite.**
- **Im unteren Bereich werden Ihnen zugehörige Magazine, regionale Prospekte und Beilagen angezeigt.**

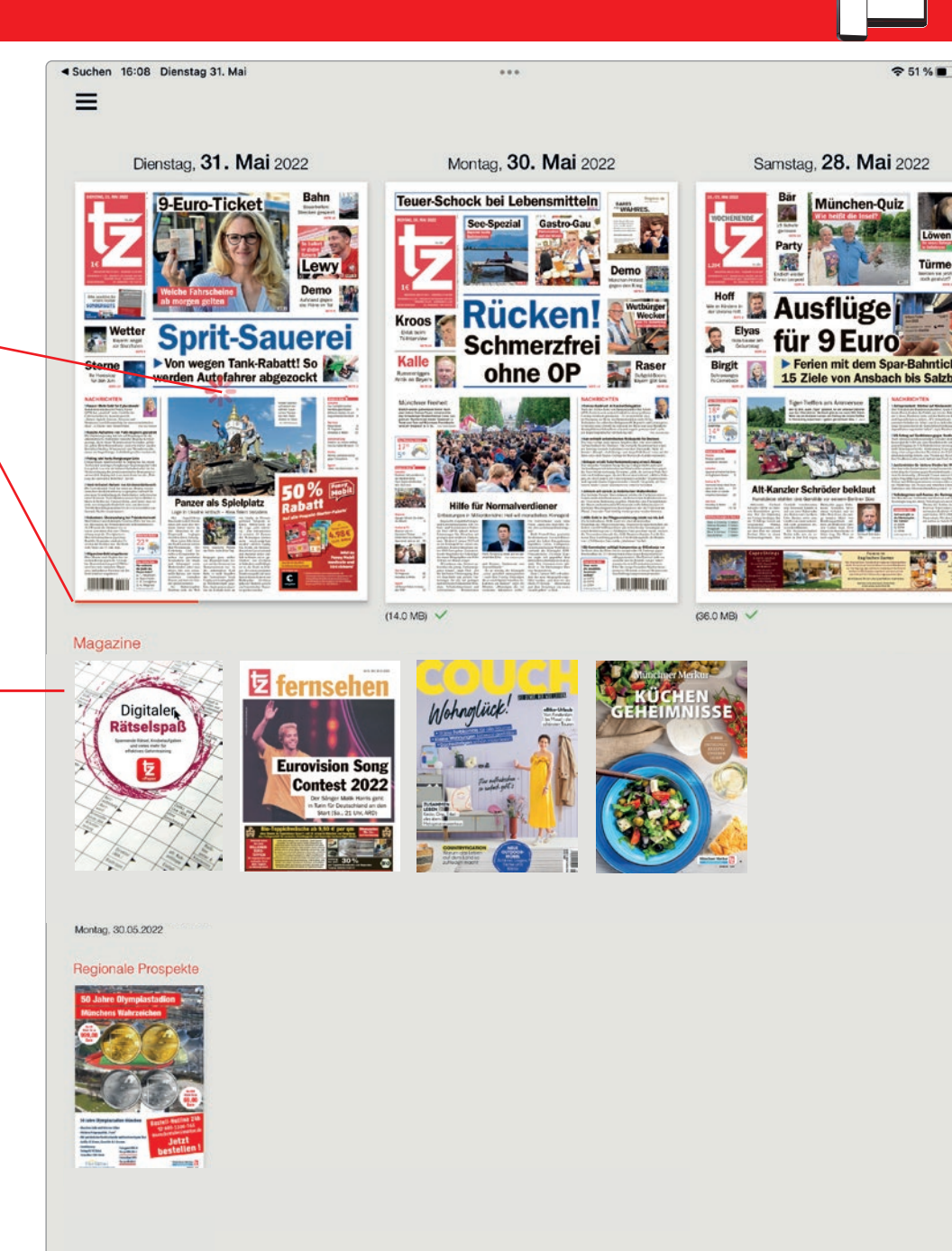

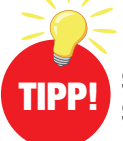

**Sollte beim Antippen der gewünschten Ausgabe ein Kaufdialog erscheinen, obwohl**  Sie ein gültiges Abonnement haben, prüfen Sie bitte, ob Sie angemeldet sind.

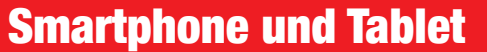

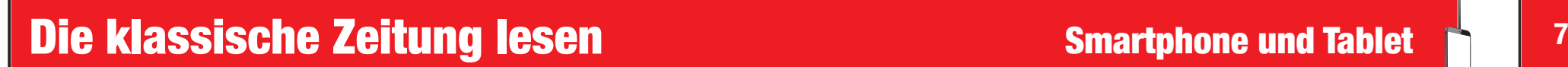

- **Ressortübersicht: Zeigt die einzelnen Ressorts Ihrer Zeitung an.**  三 **Einfach antippen und Sie kommen zum entsprechenden Ressort.**
- **Seitenübersicht: Zeigt Ihnen alle Seiten der Ausgabe im Überblick. Durch Antippen einer bestimmten Seite wird Ihnen diese angezeigt.**
- Ġ **Drucken: Wenn Ihr Endgerät mit einem Drucker verbunden ist, können Sie die angezeigte Seite ausdrucken.**
- ℁ **Ausschneiden: Schneiden Sie Artikel mit dem Rechteck-Werkzeug aus oder nutzen Sie das Freihand-Werkzeug. Im Anschluss können Sie den ausgeschnittenen Artikel als Lesezeichen speichern oder kopieren und extern speichern oder versenden.**
	- **Lesezeichen: Setzen Sie Lesezeichen für ganze Seiten, die Sie sich merken wollen. Wenn Sie das Lesezeichen-Symbol noch einmal anklicken, entfärbt es sich und das Lesezeichen ist wieder gelöscht.**

**Suche: Suchen Sie innerhalb Ihrer Ausgabe nach Stichworten.**

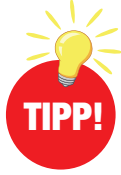

**Digital ausfüllbare Rätsel erkennen**  Sie an dem "Klicken Sie hier"-Symbol. **Probieren Sie es einfach mal aus!** 

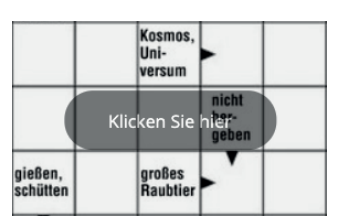

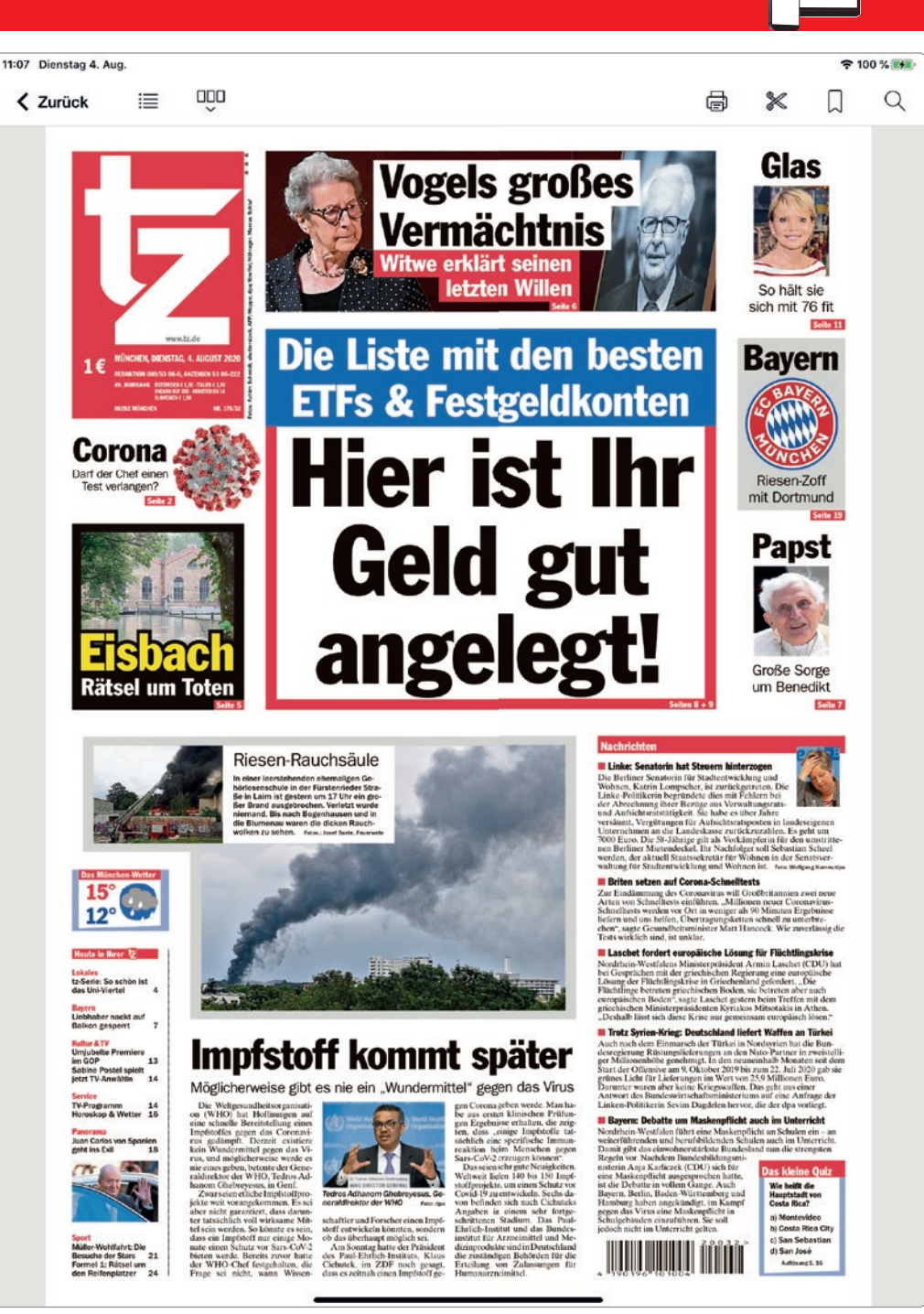

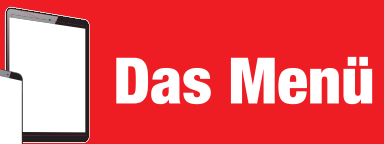

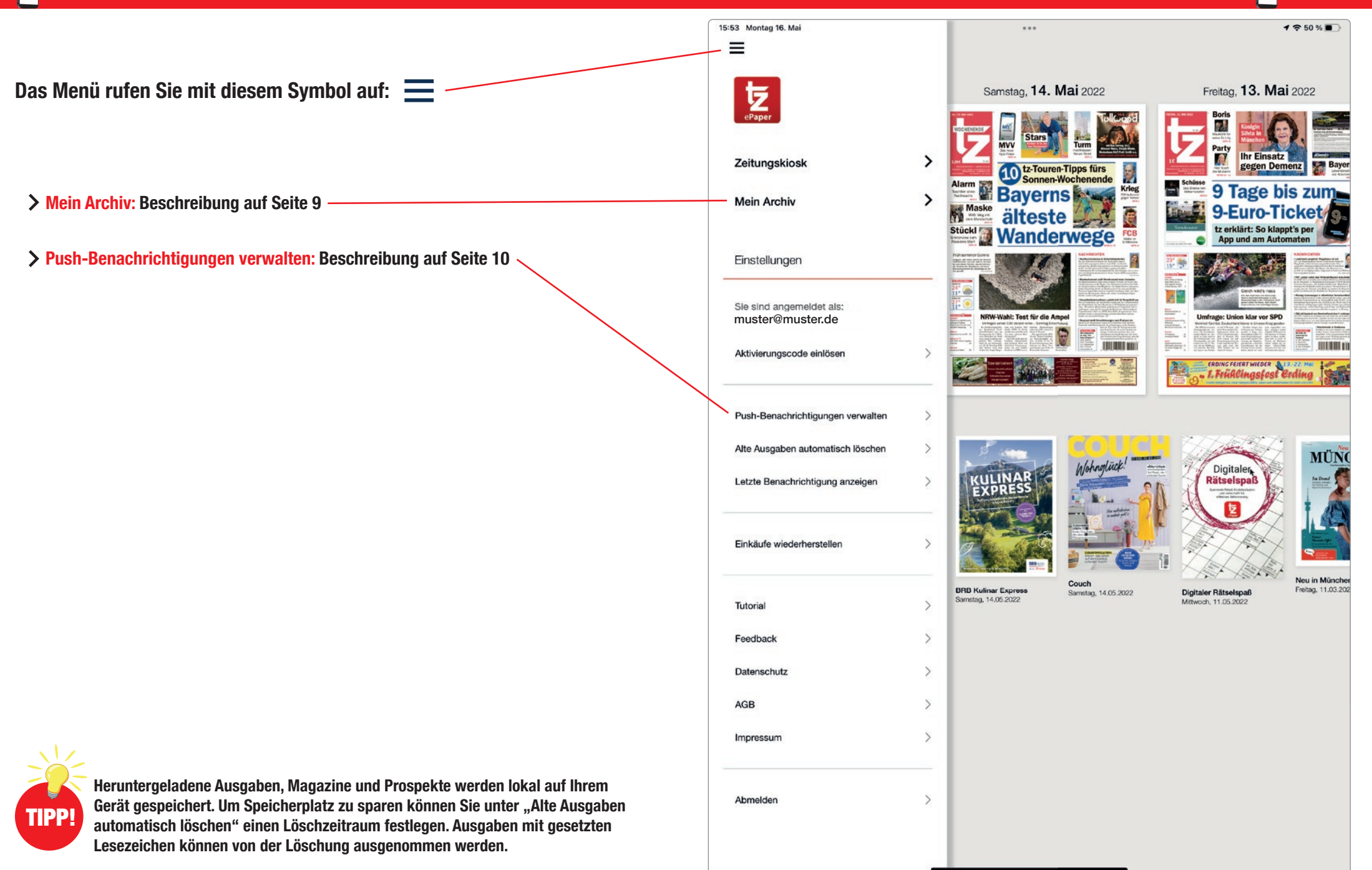

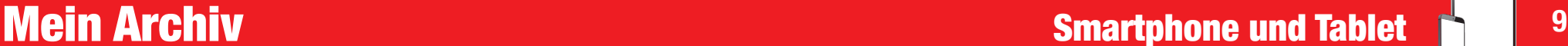

 $\frac{2}{9}$  Optionen

Montag, 03. August 2020

**Die Macht** 

Donnerstag, 30. Juli 2020

der Hormone

**III** Löschen

 $2100%$ 

Samstag. 01. August 2020

**Gutscheine** 

für Ihre

Ferien!

Mittwoch, 29, Juli 2020 Krebs früher erkennen 1777

**Ballermann** 

in Münchenl

mitten

Samstag, 25, Juli 2020

AS.

(38.0 MB) V

**Das Archiv ist Ihre persönliche Bibliothek. Hier finden Sie all Ihre verfügbaren Zeitungsausgaben, Magazine und Prospekte, aber auch alle gespeicherten Lesezeichen.**

- **Im Archiv werden Ihnen alle verfügbaren Ausgaben Ihres Abonnements angezeigt.**
- **Ausgaben mit Haken wurden bereits heruntergeladen.**
- **Durch Antippen einer Titelseite wird das gewünschte Produkt heruntergeladen.**
- **Über "Zeitraum" und "Optionen" können Sie die Ansicht abändern und nach Ihren**  Wünschen anpassen. Mit "Löschen" können Sie die nicht mehr benötigten. **heruntergeladenen Ausgaben aus Ihrem Archiv entfernen. (Heruntergeladene Ausgaben erkennen Sie am grünen Haken unter der Titelseite.)**
- **Im Archiv finden Sie auch Ihre gesetzten Lesezeichen, sowie alle verfügbaren Magazine und Prospekte.**

zeitraum Dienstag, 04. August 2020 C **Hier ist Ihr** Papst<br>**Film** Geld gut angelegt!  $(11.0 \text{ MB})$ Freitag, 31. Juli 2020 ١c **Die wahren Can Sterne Zahlen in September** den Kliniken Dienstag, 28. Juli 2020

11:14 Dienstag 4, Aug

**Mein Archiv** 

Meine Ausgaben Lesezeichen Magazine

Prosnekt

 $=$ 

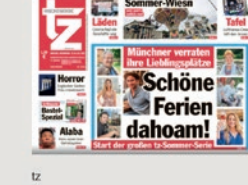

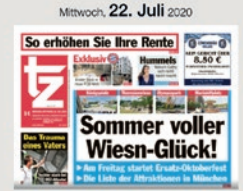

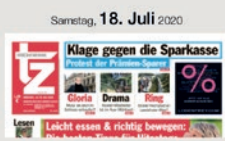

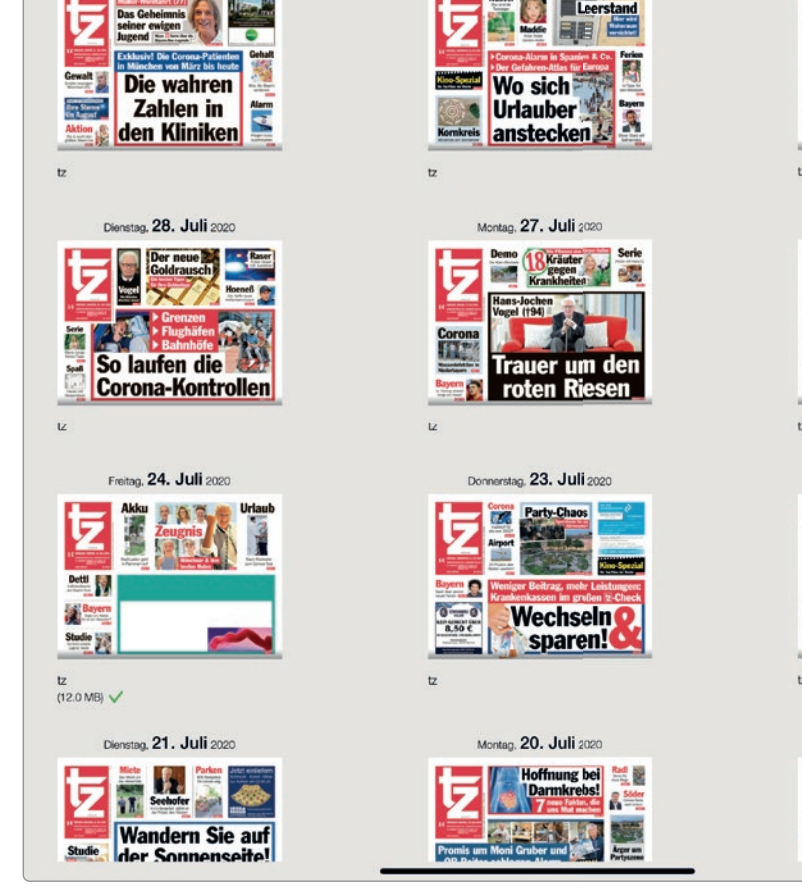

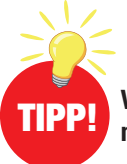

**Vergessen Sie nicht, Ihre Zeitungsausgaben herunterzuladen. Es können immer nder Prinse Staat die Bern**ur die Zeitungsausgaben nerunterzuladen. Es Konnen ihm<br>TIPP! In nur die Ausgaben der letzten 30 Tage nachträglich heruntergeladen werden.

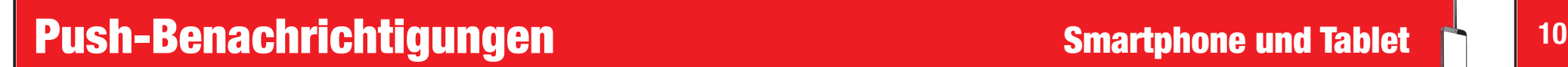

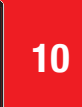

#### **Das ePaper der tz steht Ihnen bereits am Vorabend der Erscheinung gegen 19.00 Uhr zur Verfügung.**

- **Mit Hilfe der Push-Benachrichtigungen können wir Sie informieren, sobald die neue Ausgabe zum Herunterladen bereitsteht.**
- **Wenn Sie zusätzlich "Neuigkeiten und Produktempfehlungen" auswählen, erhalten Sie Informationen über besondere Veröffentlichungen und Themen.**
- **Zum Aktivieren oder Deaktivieren der Push-Nachrichten tippen Sie einfach auf den jeweiligen Regler.**

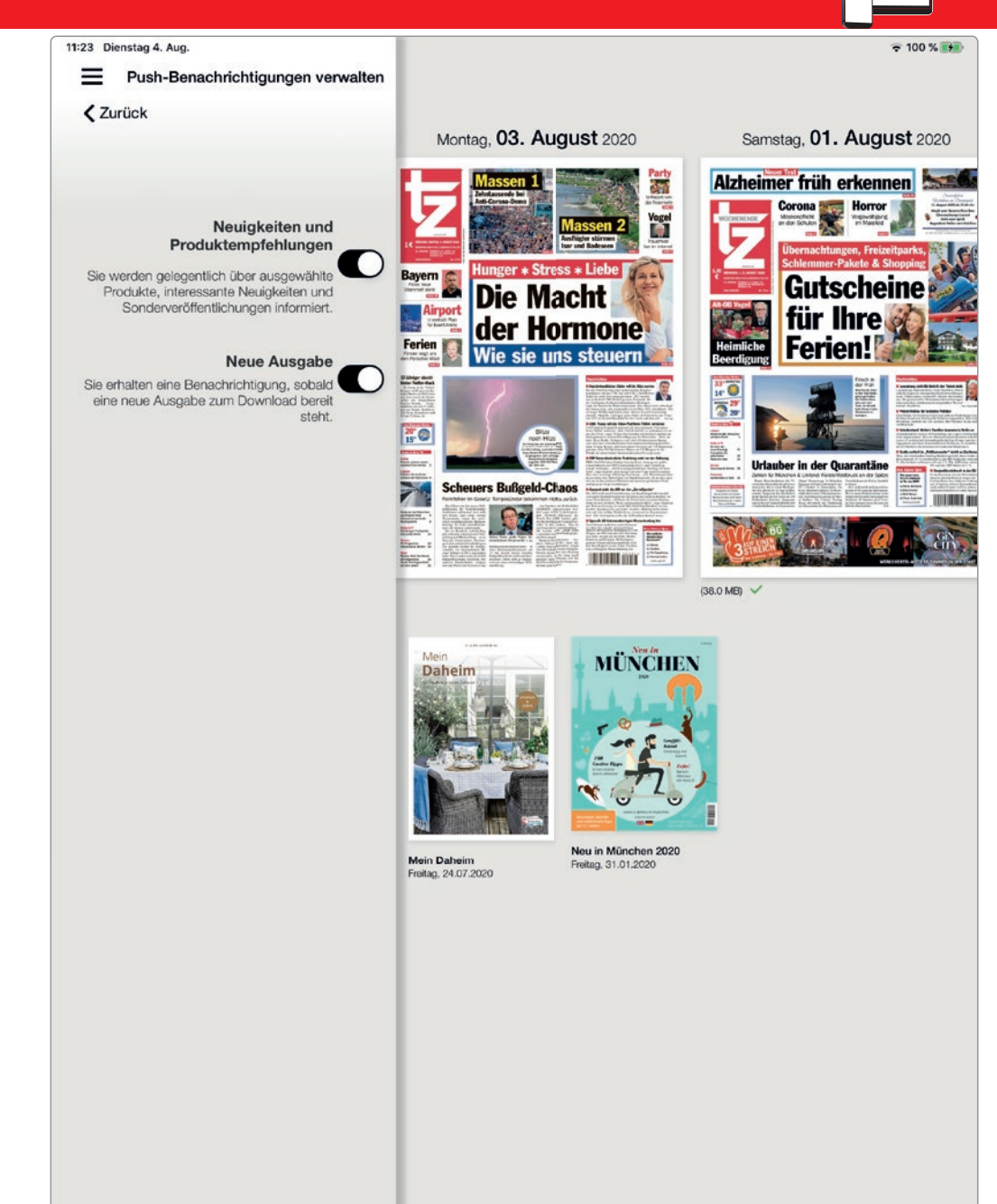

## Das ePaper Leseportal auf dem Computer

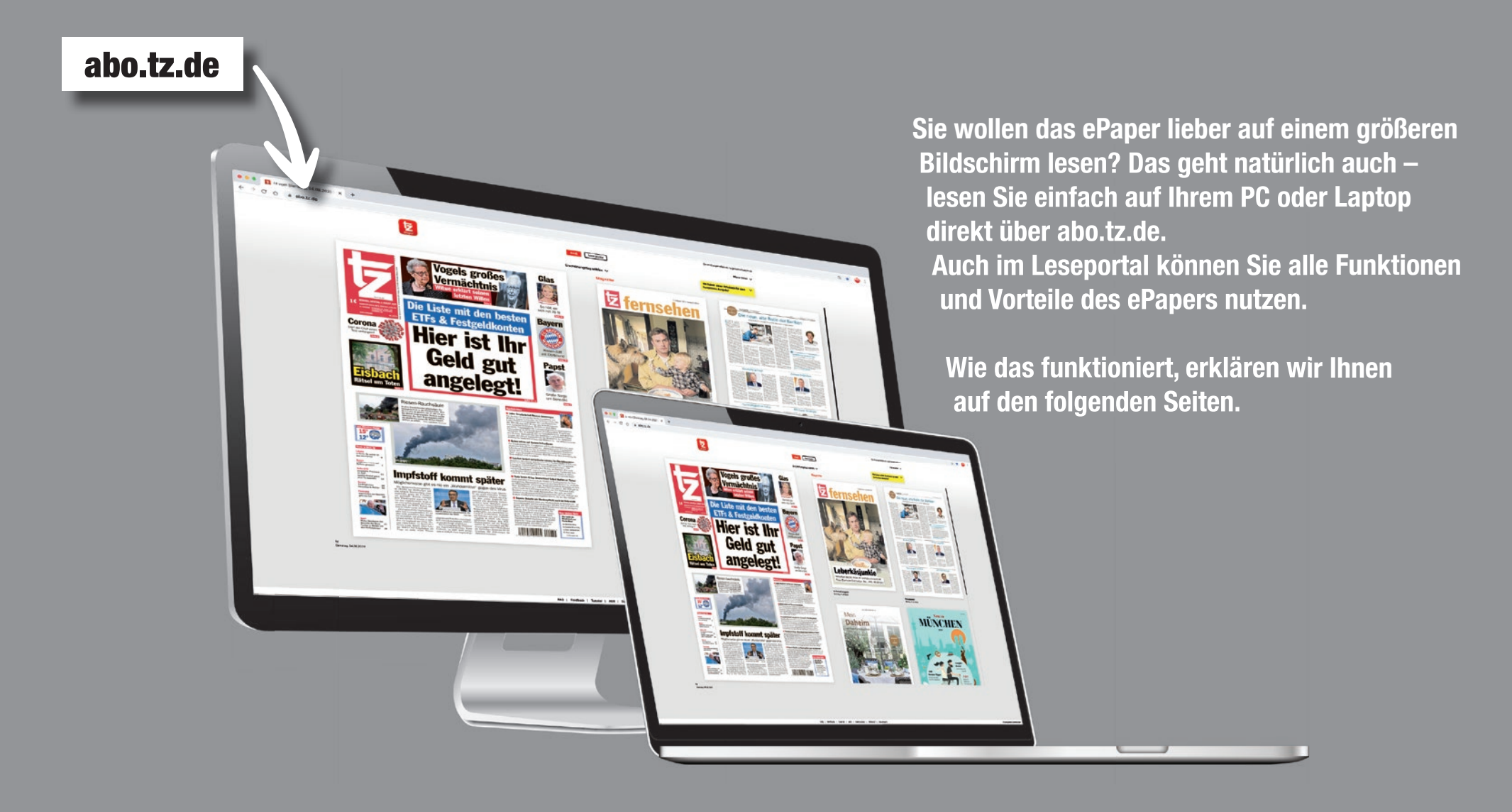

Das ePaper Leseportal **Das ePaper Leseportal** 

**Auch über den Internet-Browser können Sie das ePaper der tz lesen.**

- **Wählen Sie einen aktuellen Browser (z.B. Google Chrome, Mozilla Firefox, etc.) und gehen Sie auf das Leseportal abo.tz.de**
- $\geq$  **Hier finden Sie die sieben aktuellsten Ausgaben des ePapers sowie zugehörige Magazine, regionale Prospekte und Beilagen.**
- **Als ePaper-Abonnent melden Sie sich mit Ihren Anmeldedaten an. Sollten Sie Ihr Passwort nicht mehr kennen, verwenden Sie die "Passwort vergessen"-Funktion.**

Herzlich willkommen im ePaper Leseportal! Bitte geben Sie Ihre Zugangsdaten ein. Benutzername / E-Mail-Adresse Passwort Angemeldet bleiben Jetzt anmelden Passwort vergessen

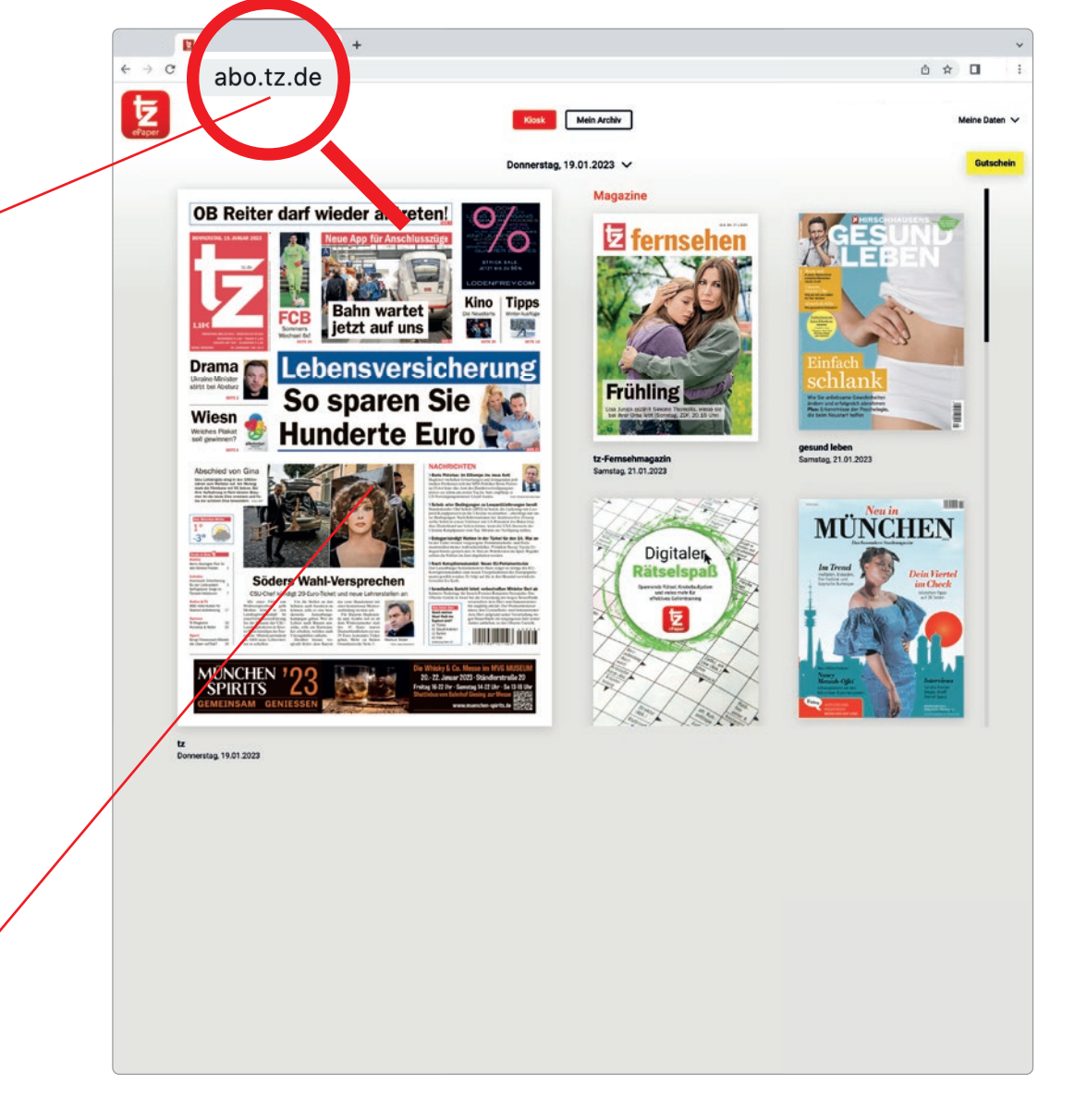

**Wählen Sie den gewünschten Erscheinungstag aus.**

Erscheinungstag wählen V

**Ihre digitale Ausgabe öffnet sich durch Klick auf die Titelseite.**

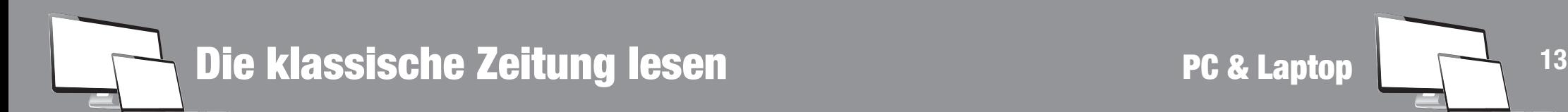

- **Ressortübersicht: Zeigt die einzelnen Ressorts Ihrer Zeitung an. Durch Anklicken eines Ressorts wird Ihnen dieses automatisch angezeigt.**
- **Seitenübersicht: Zeigt Ihnen alle Seiten der Ausgabe im Überblick.**  000 **Durch Anklicken einer bestimmten Seite wird Ihnen diese automatisch angezeigt.**
- **Zoom: Vergrößern**  $\oplus$  **oder verkleinern**  $\ominus$  **Sie die Ansicht durch Klick auf die jeweiligen Regler. Alternativ können Sie auch mit Mausrad die Vergrößerung anpassen.**
- **Download: Laden Sie sich einzelne Seiten oder die komplette Ausgabe als pdf**  เ√า **herunter.**
- G **Drucken: Wenn Ihr Computer mit einem Drucker verbunden ist, können Sie sich die angezeigte Seite ausdrucken.**
- **Suche: Suchen Sie innerhalb Ihrer Ausgabe nach Stichworten.**
- **Klicken Sie auf die drei Punkte und Sie können Folgendes auswählen:**
	- **Einzelseiten zeigen: Alle Seiten werden einzeln und nicht als Doppelseite angezeigt.**
	- **Vollbild: Vergrößern Sie das ePaper auf die gesamte Bildschirmgröße.**
- **Lesezeichen: Setzen Sie Lesezeichen für Seiten, die Sie sich merken wollen. Durch nochmaliges Anklicken des Lesezeichens wird dieses wieder entfärbt und das Lesezeichen gelöscht.**

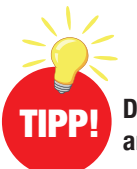

**Digital ausfüllbare Rätsel erkennen Sie an dem "Klicken Sie hier"-Symbol!**<br>TIPP! an dem "Klicken Sie hier"-Symbol!

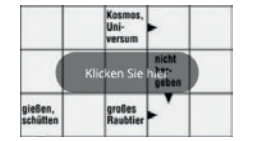

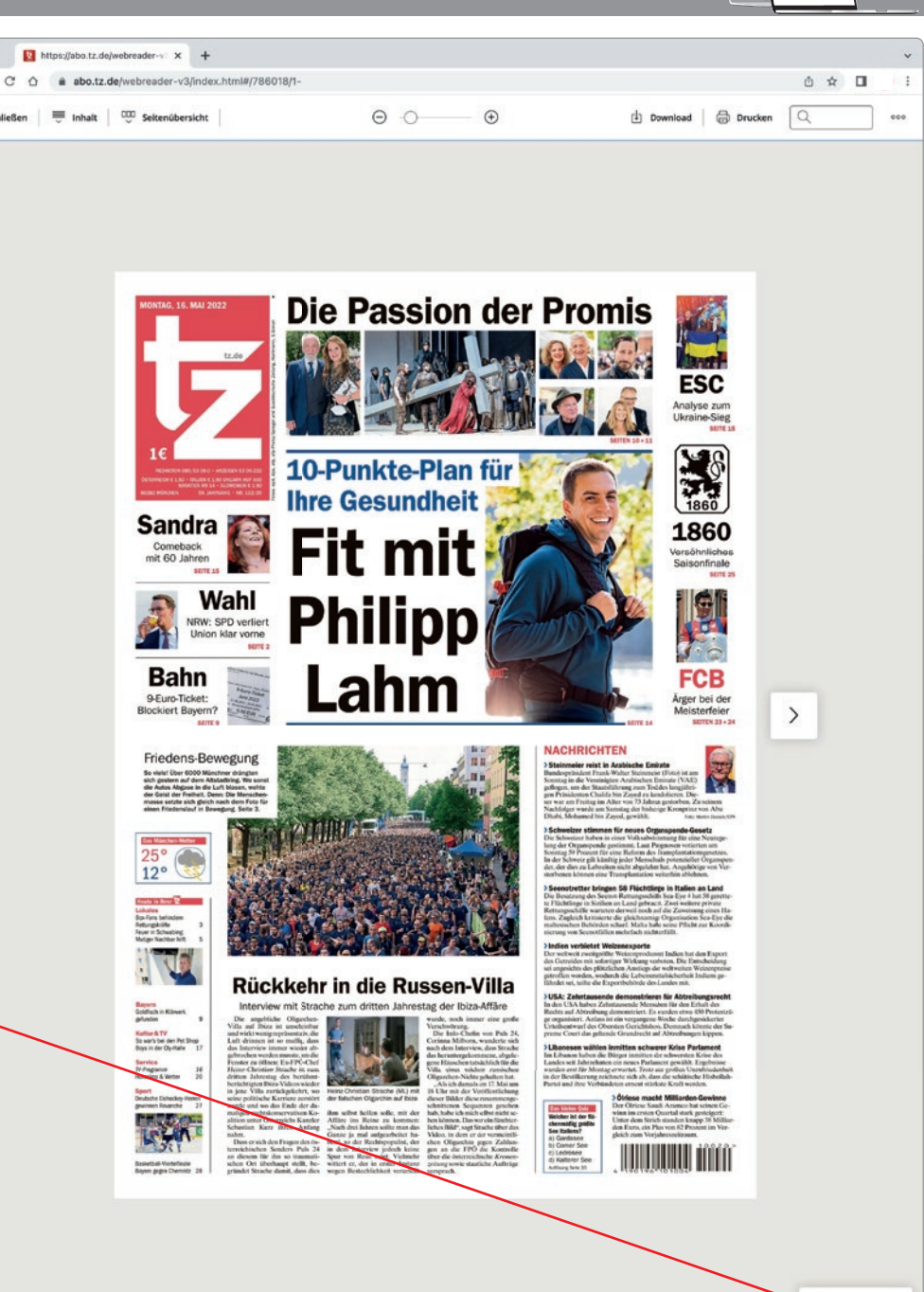

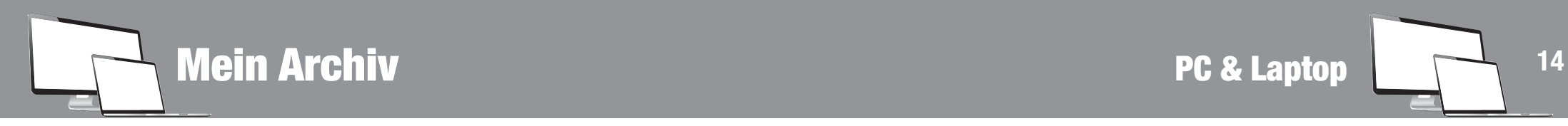

Das Archiv ist Ihre persönliche Bibliothek! Hier finden Sie all Ihre verfüg**baren Zeitungsausgaben und Beilagen, aber auch alle gespeicherten Lesezeichen.**

- **Im Archiv werden Ihnen alle verfügbaren Ausgaben Ihres Abonnements angezeigt.**
- **Im Rahmen Ihres aktuell gültigen Abonnements haben Sie Zugriff auf die Ausgaben der letzten 30 Tage.**
- **Im Archiv finden Sie außerdem alle verfügbaren Magazine und Prospekte sowie alle Lesezeichen, die Sie sich gesetzt haben.**
- **Durch Klick auf eine Titelseite oder ein Lesezeichen wird die zugehörige Ausgabe geöffnet.**

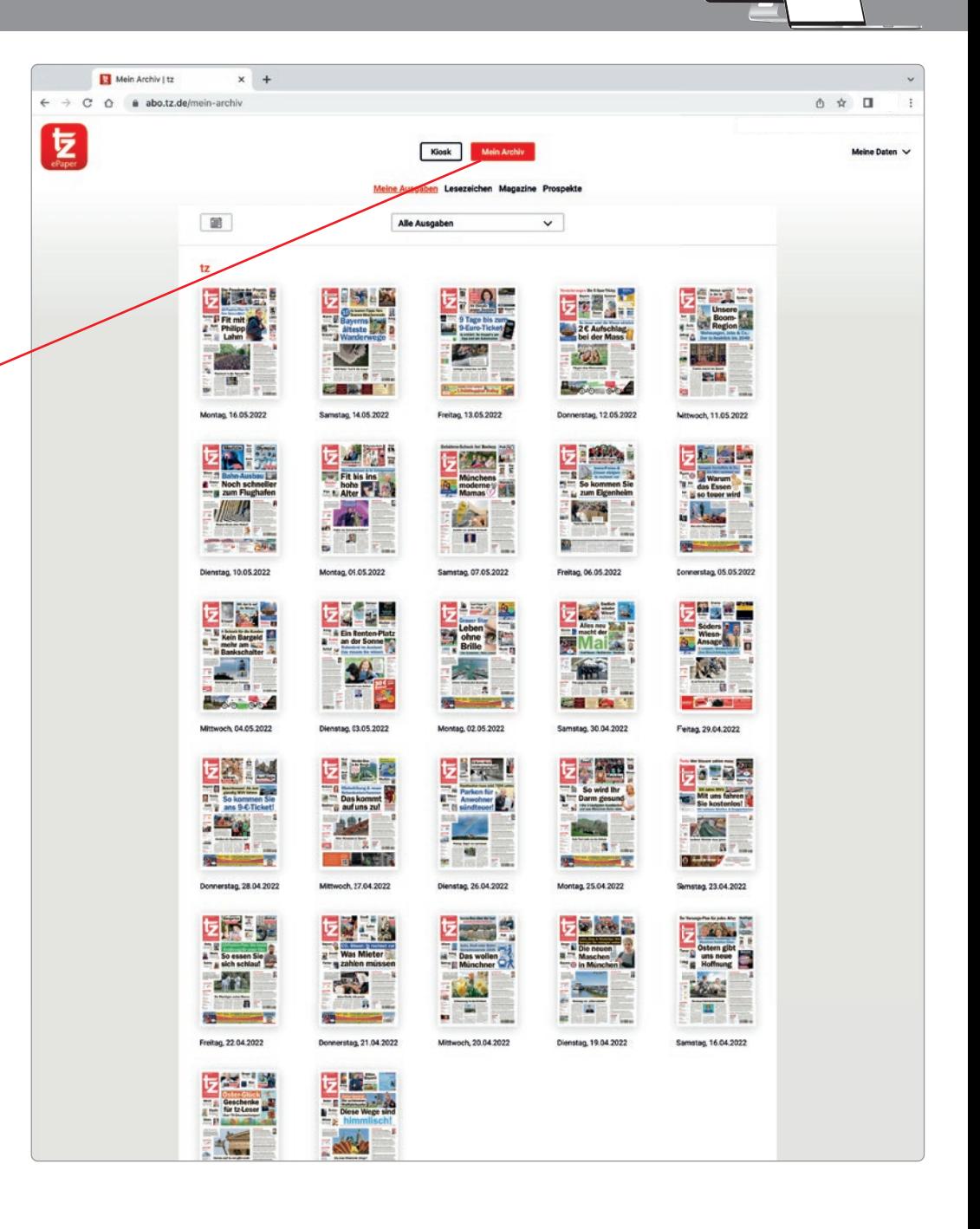

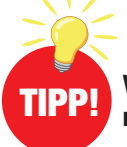

**Vergessen Sie nicht, Ihre Zeitungsausgaben herunterzuladen. Es können immer nur die Ausgaben der letzten 30 Tage nachträglich heruntergeladen werden.** TIPP!

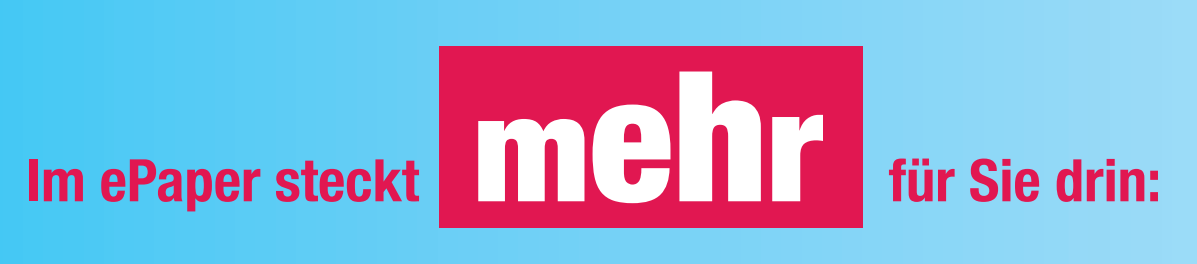

# Digitale Extras nur für ePaper-Leser!

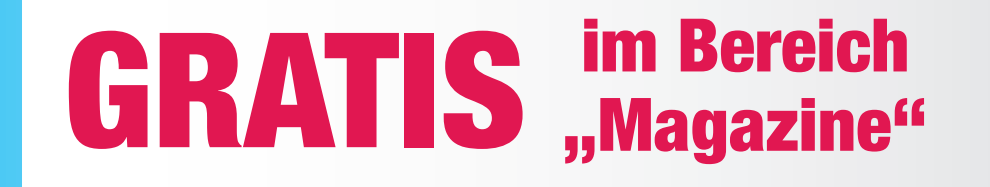

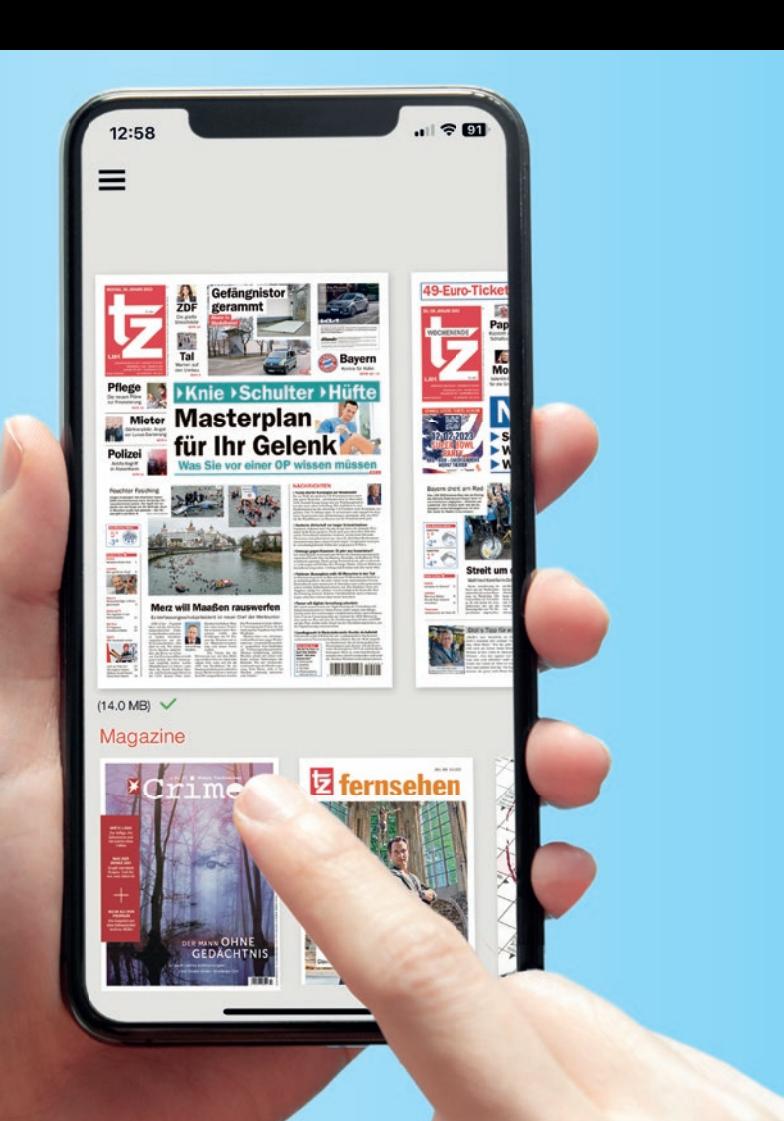

#### **TTIFREUNDE Gala Brigitte SCHÖNER** stern Eltern ... und viele weitere Magazine!

Jeden Samstag erhalten Sie eine digitale Zeitschrift – gratis zu Ihrer ePaper Ausgabe: Wöchentlich wechselnde Magazine für zusätzliche Lesefreude am Wochenende.

Zusätzlich alle zwei Wochen neu für alle Rätselfreunde: Das Magazin "Digitaler Rätselspaß" mit kniffligen Kreuzworträtseln und Knobelaufgaben – digital ausfüllbar.

Noch kein ePaper-Abonnent? Finden Sie das passende Angebot unter tz.de/epaper

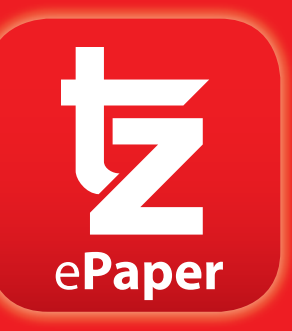

**Bei Fragen oder Anregungen zum ePaper können Sie uns gerne kontaktieren:**

**Tel. 089 / 53 06 222 E-Mail: kundenservice@merkurtz.de**

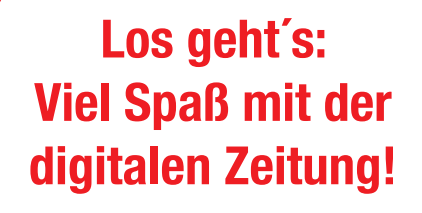